We will be using Seesaw to share what is happening in our classroom throughout this year. It will also be used **to set some homework tasks** and **share important information and reminders**. You can also like and comment on your child's work. When there are new Seesaw posts, you will be notified via app notification. **You will only get notifications about your own child's items.**

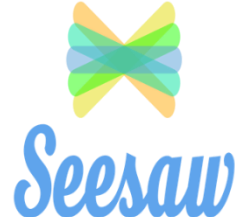

At this point Seesaw will be used for information and learning purposes only, staff will not respond to external messages from parents/carers sent through Seesaw. All communication continues to be carried out via the school office. A guide to using Seesaw is included below.

## What does the Seesaw interface look like?

#### **The Journal**

Think of this part of the screen as your child's news feed. Your child should scroll through and see if their teacher has posted something here. Under each post a child can comment or 'heart', same as 'like' on Facebook'. Your child's teacher will provide feedback to your child as a comment. Comments can be used as a tool to communicate back and forth.

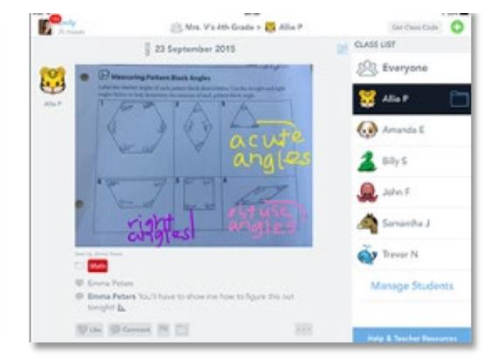

### Journals aren't public on the web and information is never shared with third parties.

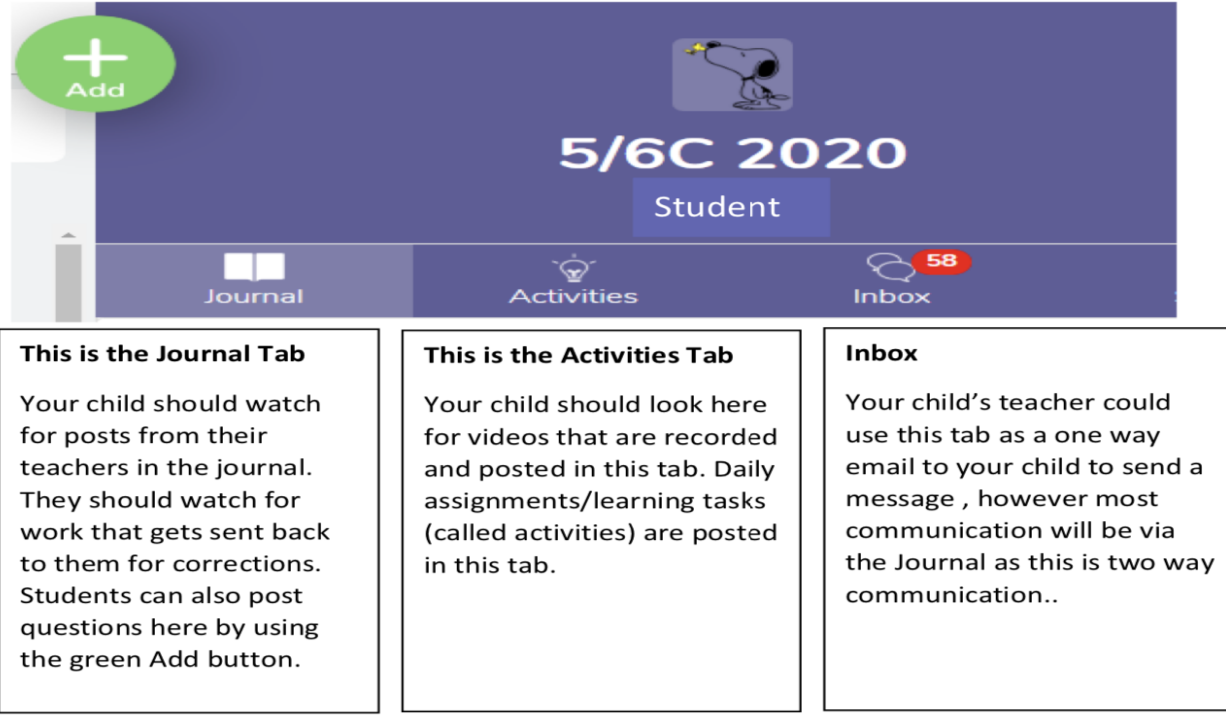

#### **Notifications**

Your child should look for the red dots located above the Journal, Activities or Inbox. This will be their visual cue that they have things to do, look at, and/ or a comment or message to read.

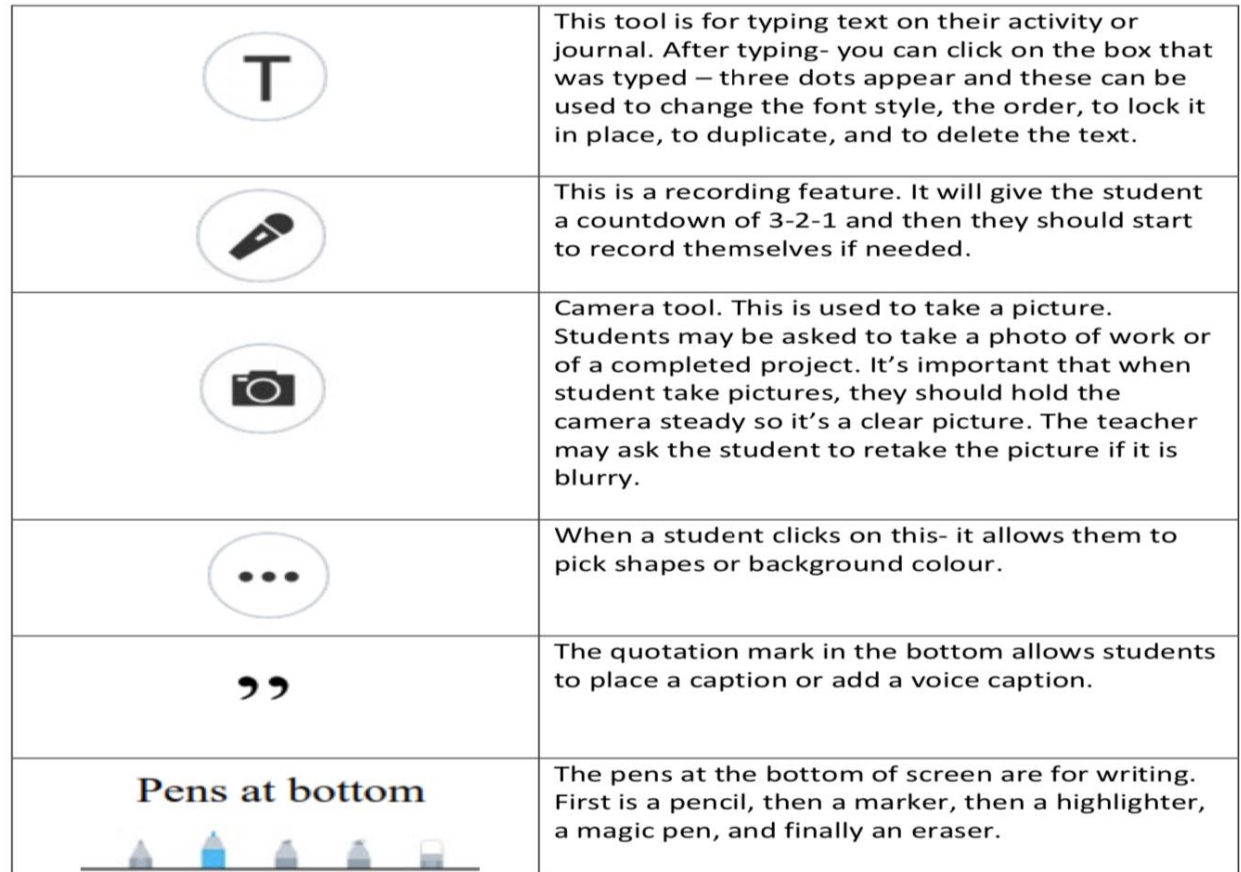

All assigned **activities will** appear in the **Activities** tab in **Seesaw**. **Students will** tap the **Activities** tab to see new **activities**. All **student** responses **will** be stored with **their** name under the **activity**.

# How do students respond to an activity?

- 1. Tap the Activities tab.
- 2. Tap the green +Add Response button

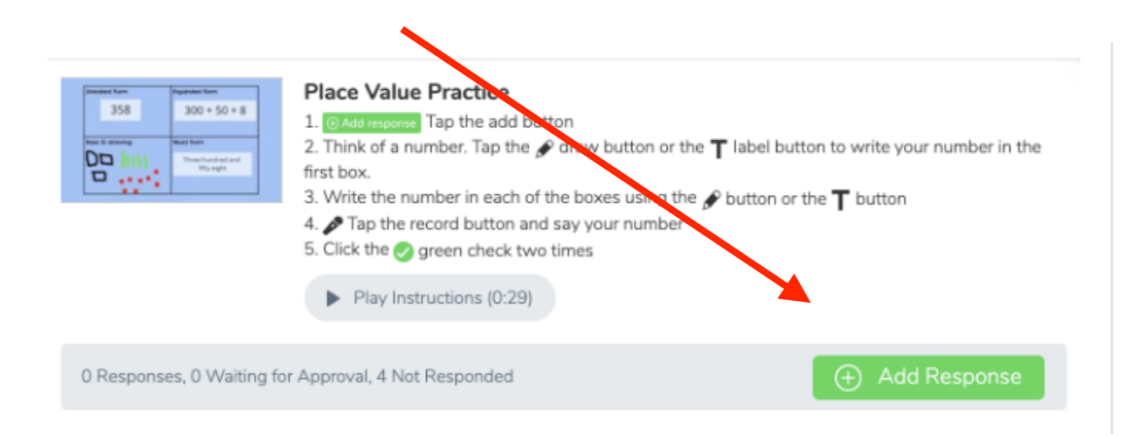

3. Select a creative tool for the response. (If there are audio instructions, students ca listen to them in this view, as well as during the creation and editing of the response.

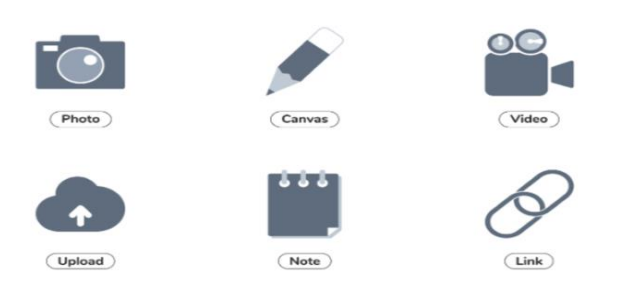

## 4. Create the post then tap the green check.

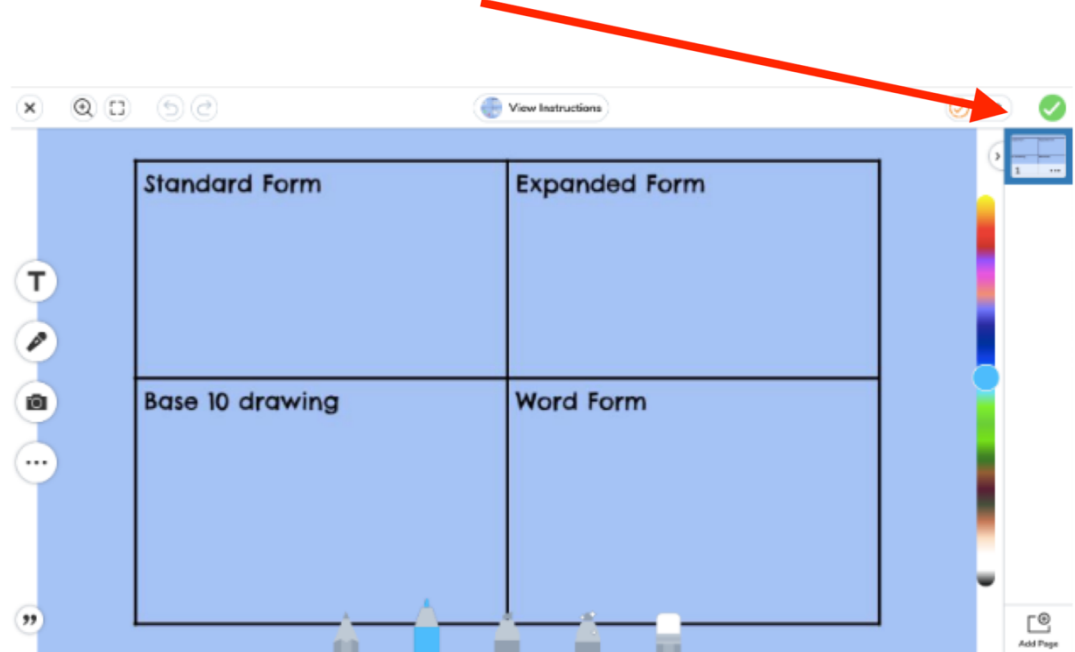

I hope that you and your child/children will enjoy using Seesaw to document and share learning this year. **By activating your child's Seesaw account, the school automatically accepts that you have provided consent for your child to use Seesaw for class and home activities.**

If you have any problems accessing Seesaw please contact your child's teacher via the school office.

*Overview of Seesaw creative tools*:

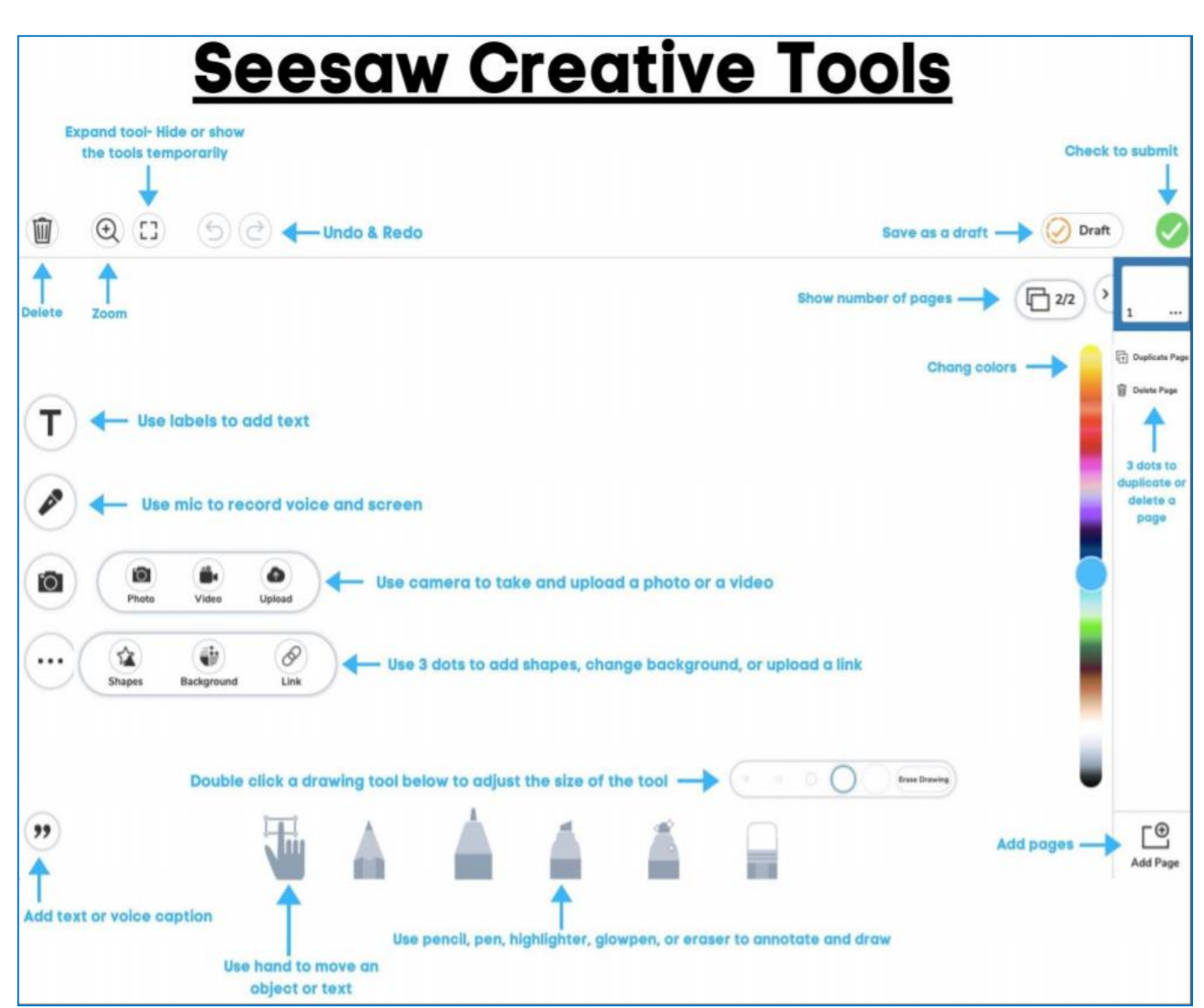